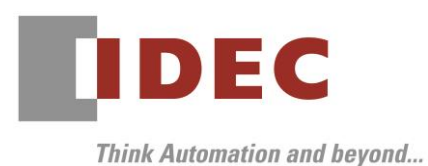

2019 年 10 月 11 日 A-2019079

# 重要なお知らせ;ソフトウェアに起因する現象のご連絡

# SW1A 形 Automation Organizer WindLDR

SW1A 形 Automation Organizer に収録の WindLDR において、以下 2 件の現象を確認いたしました。 対象製品をご使用のお客様は以下に記載している内容をご確認の上、ご対策くださいますようお願いいたし ます。

## 現象一覧

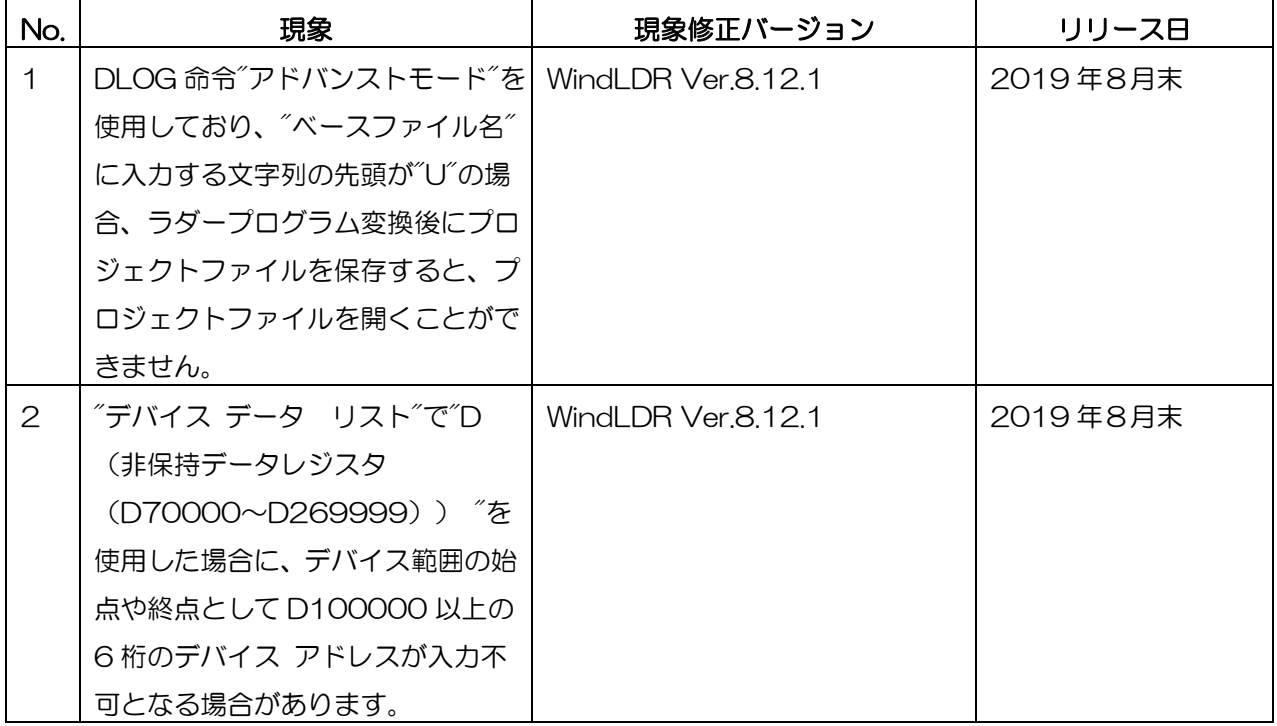

## 対策方法

Automation Organizer Ver.3.16.1 に同梱される下記バージョンのソフトウェアで対応しております。 □ WindLDR Ver.8.12.1

弊社ホームページ「IDEC メンバサイト」より上記のバージョンまたはそれ以降のバージョンのインストー ラ(「10 Automation Organizer アップデート版インストーラ」)をダウンロードし、インストールし てソフトウェアをアップグレードしてください。

<http://www.idec.com/jpja/ao/>

IDEC株式会社

# **IDEC**

## 現象 1

#### 【対象製品】

□WindLDR Ver.8.10.0~Ver.8.12.0

(Automation Organizer Ver.3.13.0~Ver.3.16.0)

製品形番:SW1A-W1C

※弊社ホームページ「IDEC メンバサイト」からダウンロードしたソフトウェアも含まれます。

上記バージョンのソフトウェアを使用している場合、以下の機種で現象が発生します。

□FC6A 形 MICROSmart

FC6A-D16\*1CEE、FC6A-D32\*3CEE

### 【現象】

DLOG 命令のオプションタブで"アドバンストモード"を選択し"ベースファイル名"に大文字"U"で始まる 文字列を設定した状態で(図 1 参照)、WindLDR でラダープログラム変換もしくは PLC へダウンロード・ アップロードを実施しプロジェクトファイルを保存すると、保存したプロジェクトを開く際にエラーが発 生してプロジェクトファイルを開くことができません(図2参照)。

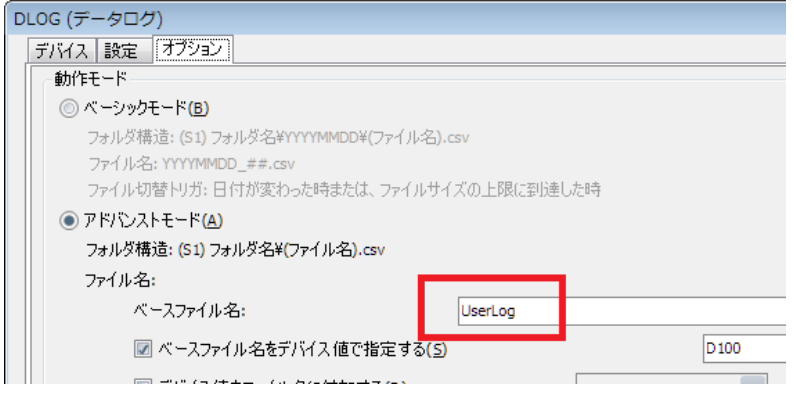

#### 図 1 DLOG 命令の S1 に、大文字 U で始まる文字列を設定した状態

| $-23$                           | エラー                                                          | $\infty$ |
|---------------------------------|--------------------------------------------------------------|----------|
| オブジェクト参照がオブジェクト インスタンスに設定されていませ | ファイル 'C:¥Users¥1004403¥Desktop¥プロジェクト01.pjw' を開<br>く事ができません。 |          |
| OK                              |                                                              | OK       |

図2 エラーが発生してプロジェクトファイルを開くことができない

#### 【暫定的な回避方法】

回避方法はありません。「対策方法」に記載の恒久対策を実施してください。

# **IDEC**

## 現象 2

#### 【対象製品】

 $\square$ WindLDR Ver.8.6.1 $\sim$ Ver.8.12.0

(Automation Organizer Ver.3.90~Ver.3.16.0)

製品形番:SW1A-W1C

※弊社ホームページ「IDEC メンバサイト」からダウンロードしたソフトウェアも含まれます。

上記バージョンのソフトウェアを使用している場合、以下の機種で現象が発生します。

□FC6A 形 MICROSmart

FC6A-D16\*1CEE、FC6A-D32\*3CEE

#### 【現象】

"デバイスデータリスト"のデバイス範囲で"D (非保持データレジスタ (D70000 ~ D269999)) "を 選択し、始点デバイスアドレスまたは終点デバイスアドレスに 5 桁のデバイスアドレスを設定しデバイス データとして保存後(図 3 参照)、保存したデバイスデータを開くと 5 桁で設定したデバイスアドレスを 6桁に変更する事ができません(図4参照)。

| デバイス データ リスト  |       |          |       |        |        |              |  |  |
|---------------|-------|----------|-------|--------|--------|--------------|--|--|
| ファイル(E)       | 編集(E) | オンライン(0) |       |        |        |              |  |  |
| <b>Inches</b> |       |          |       |        |        |              |  |  |
| 番号:           |       | デバイス種別   | 始点    | 終点     | 点数     | データ名         |  |  |
|               | 編集    |          | 70000 | 269999 | 200000 | プロジェクト01 00b |  |  |

図3 始点デバイスアドレスに5桁のデバイスアドレスを設定し保存

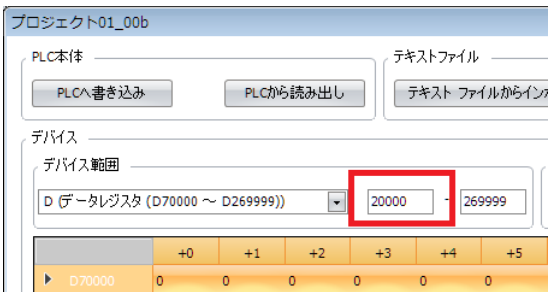

図 4 保存したデバイスデータを開くと 5 桁で設定したデバイスアドレスを 6 桁に変更できない

### 【暫定的な回避方法】

デバイスデータリストのデバイス範囲で"D(非保持データレジスタ (D70000 ~ D269999))"を再 度選択し直してください。

的人,他们的人都是不是,他们的人都是不是,他们的人都是不是,他们的人都是不是,他们的人都是不是,他们的人都是不是,他们的人都是不是,他们的人都是不是,他们的人都

IDEC株式会社